## <span id="page-0-0"></span>**Como Aumentar Tamanho da Fonte da Descrição do Produto na Aba Tabela?**

Produto: Pedido de Vendas

**1-** No **Pedido de Venda Android** acessar o menu **Ferramentas.**

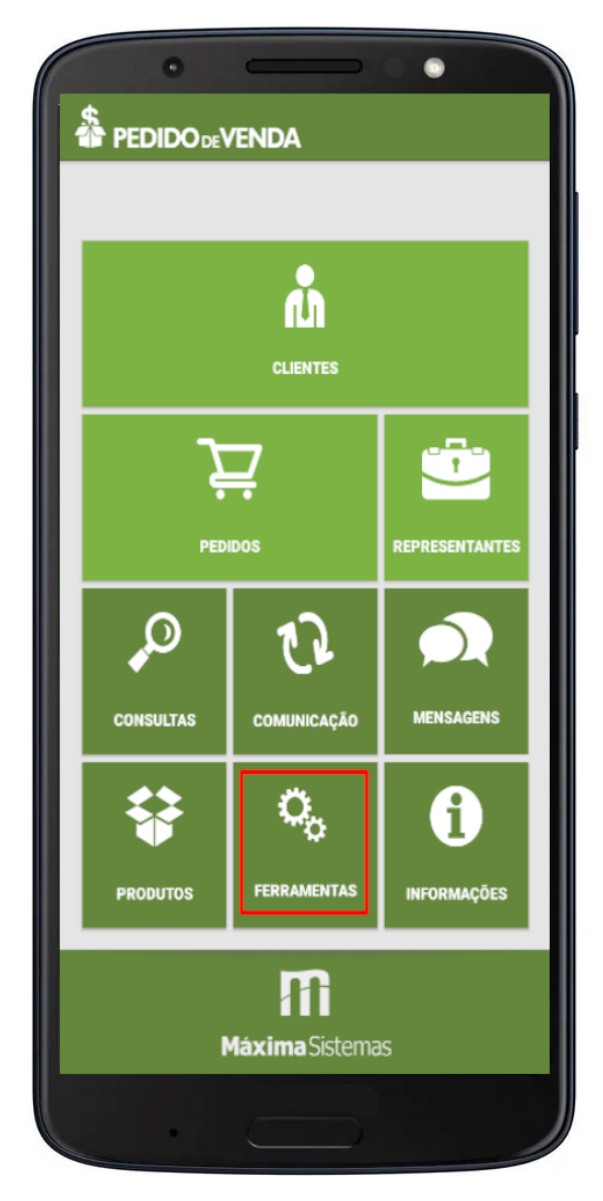

Artigos Relacionados

- [O que fazer quando o produto](https://basedeconhecimento.maximatech.com.br/pages/viewpage.action?pageId=10649733)  [é exibido na aba MIX DO](https://basedeconhecimento.maximatech.com.br/pages/viewpage.action?pageId=10649733)  [CLIENTE mas não na aba](https://basedeconhecimento.maximatech.com.br/pages/viewpage.action?pageId=10649733)  [TABELA?](https://basedeconhecimento.maximatech.com.br/pages/viewpage.action?pageId=10649733)
- [Como Aumentar Tamanho da](#page-0-0)  [Fonte da Descrição do](#page-0-0)  [Produto na Aba Tabela?](#page-0-0)
- [Como consultar a tabela de](https://basedeconhecimento.maximatech.com.br/pages/viewpage.action?pageId=4653951)  [preços?](https://basedeconhecimento.maximatech.com.br/pages/viewpage.action?pageId=4653951)
- [Como configurar o controle do](https://basedeconhecimento.maximatech.com.br/pages/viewpage.action?pageId=4653261)  [percentual máximo acima do](https://basedeconhecimento.maximatech.com.br/pages/viewpage.action?pageId=4653261)  [preço de tabela no 4SWeb?](https://basedeconhecimento.maximatech.com.br/pages/viewpage.action?pageId=4653261)
- [Como vincular uma tabela de](https://basedeconhecimento.maximatech.com.br/pages/viewpage.action?pageId=4653682)  [preço ao vendedor no SiCom](https://basedeconhecimento.maximatech.com.br/pages/viewpage.action?pageId=4653682)  [Web?](https://basedeconhecimento.maximatech.com.br/pages/viewpage.action?pageId=4653682)

**2-** Em **configurações** acessar o botão **Mais.**

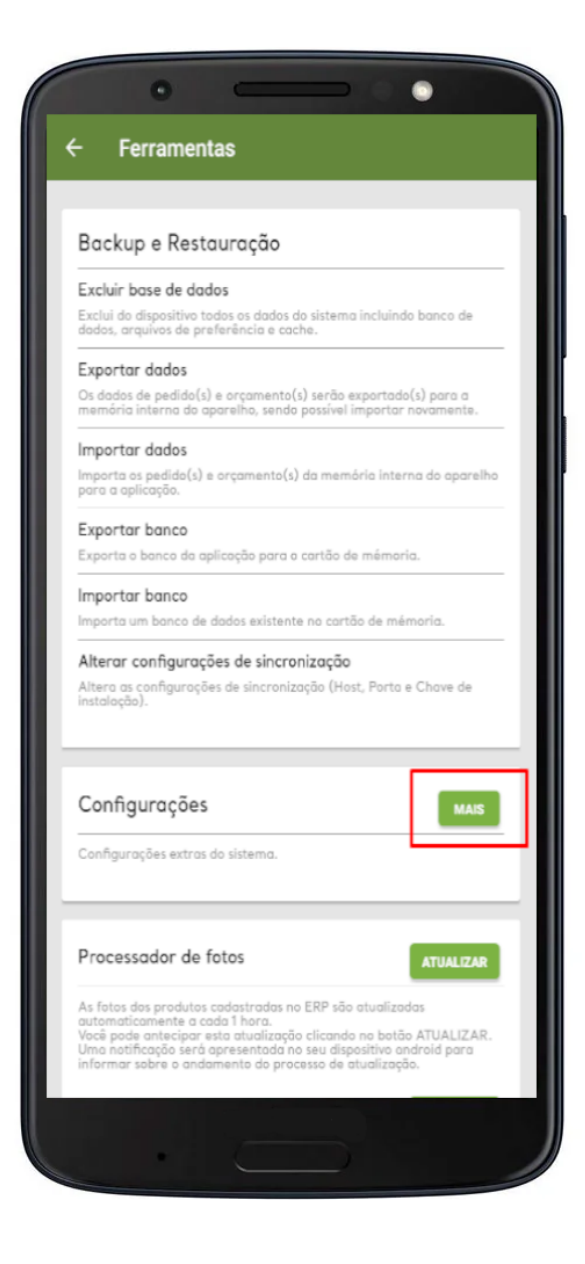

**3-** No menu Fonte para descrição do produto na aba tabela, escolher no **spinner** o tamanho da fonte desejada.

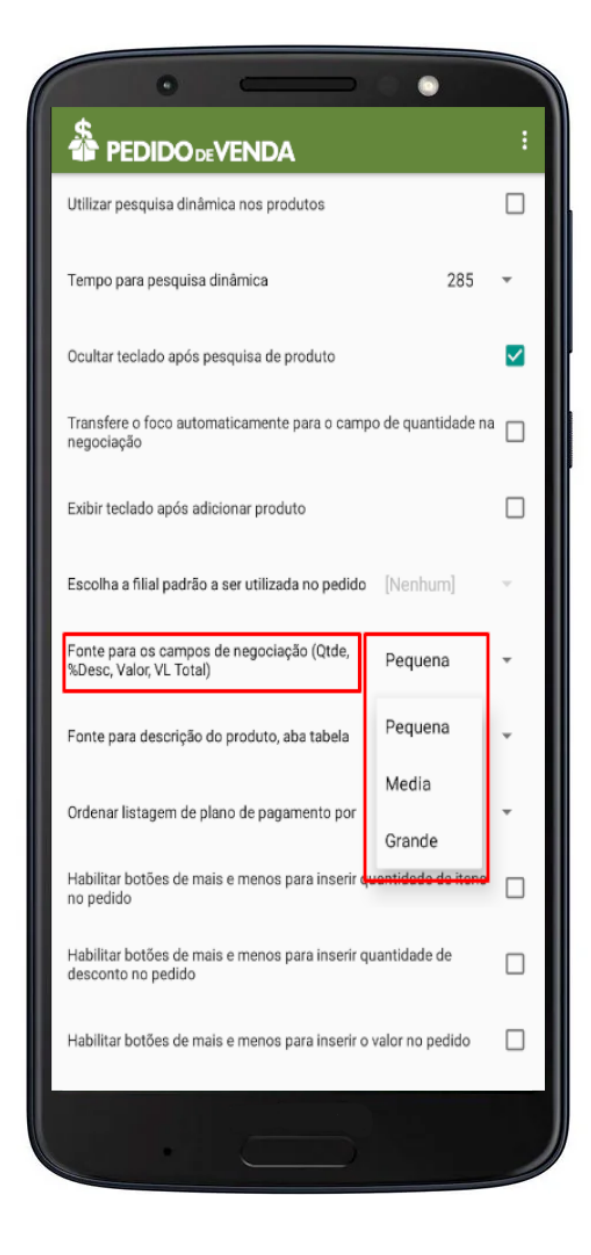

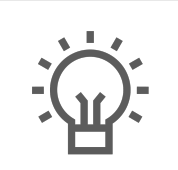

Não encontrou a solução que procurava?

Sugira um artigo